# **proj Documentation**

*Release 0.1.0*

**Lars Yencken**

October 15, 2014

#### Contents

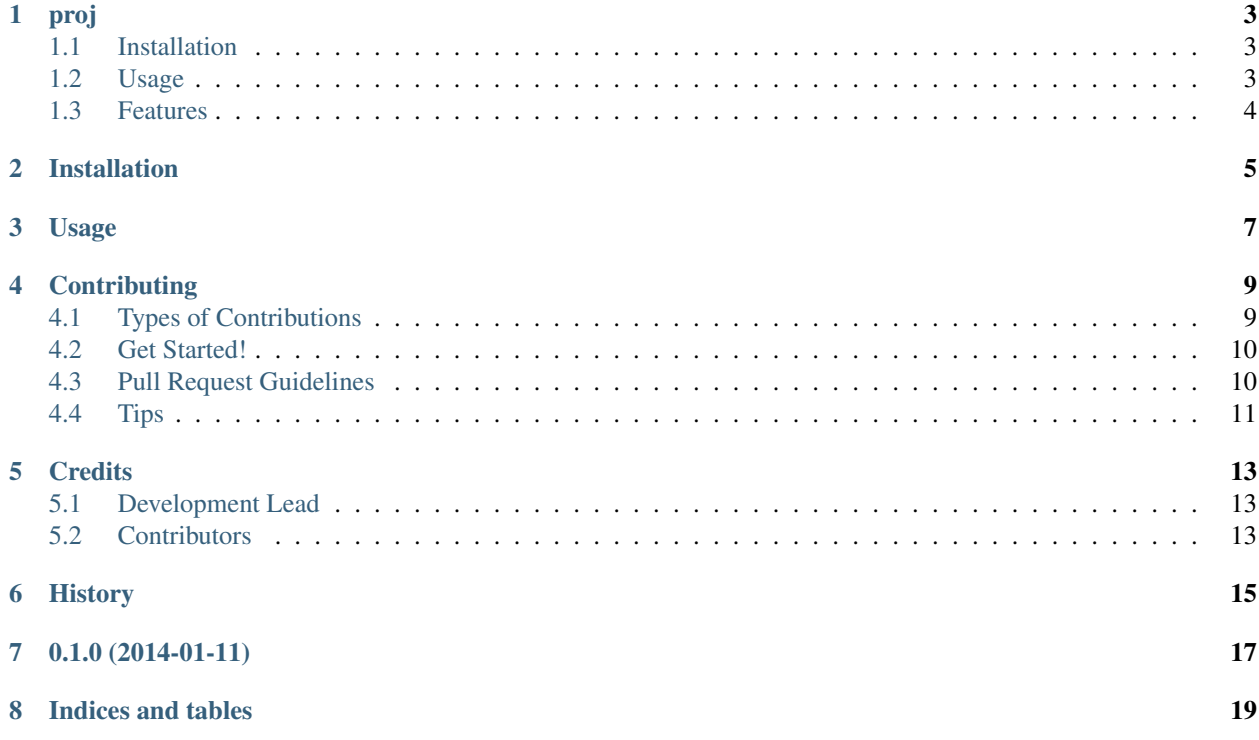

Contents:

### **proj**

<span id="page-6-0"></span>A command-line folder manager for many projects.

- Free software: BSD license
- Documentation: [https://proj.readthedocs.org.](https://proj.readthedocs.org)

proj assumes the following working setup:

- You have a directory of active projects that you're working on (e.g. ~/Projects)
- You have a directory of inactive projects, your archive (e.g. ~/Archive)

Given this setup, proj helps you add and remove projects from your archive, and keeps your archive organised in <year>/<quarter> subfolders, based on when each project was last worked on.

### <span id="page-6-1"></span>**1.1 Installation**

Install the package with pip:

pip install git+git://github.com/larsyencken/proj

Then, tell proj where your archive directory is, by adding a line to your .bashrc or .zshrc file:

export PROJ\_ARCHIVE=~/Archive

### <span id="page-6-2"></span>**1.2 Usage**

Use proj to get rid of clutter in your main directory of projects by archiving ones that aren't being worked on. Proj will detect when you last made a change and file it accordingly.

```
$ 1scocktails-that-are-blue news-for-llamas old-crusty-project
$ proj archive old-crusty-project
old-crusty-project -> /Users/lars/Archive/2012/q3/old-crusty-project
$ 1scocktails-that-are-blue news-for-llamas
$ proj list
2012/q3/old-crusty-project
```
Now we've archived this project, but we can restore it at any time.

```
$ proj restore old-crusty-project
/Users/lars/Archive/2012/q3/old-crusty-project -> old-crusty-project
$ ls
cocktails-that-are-blue news-for-llamas old-crusty-project
```
# <span id="page-7-0"></span>**1.3 Features**

### **1.3.1 0.1.0**

- proj archive: archive a project to an appropriate directory
- proj restore: restore a project from the archive
- proj list: search the archive for a project

# **Installation**

<span id="page-8-0"></span>At the command line:

\$ easy\_install proj

#### Or, if you have virtualenvwrapper installed:

\$ mkvirtualenv proj \$ pip install proj

# **Usage**

<span id="page-10-0"></span>To use proj in a project:

**import proj**

### **Contributing**

<span id="page-12-0"></span>Contributions are welcome, and they are greatly appreciated! Every little bit helps, and credit will always be given. You can contribute in many ways:

# <span id="page-12-1"></span>**4.1 Types of Contributions**

#### **4.1.1 Report Bugs**

Report bugs at [https://github.com/larsyencken/proj/issues.](https://github.com/larsyencken/proj/issues)

If you are reporting a bug, please include:

- Your operating system name and version.
- Any details about your local setup that might be helpful in troubleshooting.
- Detailed steps to reproduce the bug.

#### **4.1.2 Fix Bugs**

Look through the GitHub issues for bugs. Anything tagged with "bug" is open to whoever wants to implement it.

#### **4.1.3 Implement Features**

Look through the GitHub issues for features. Anything tagged with "feature" is open to whoever wants to implement it.

#### **4.1.4 Write Documentation**

proj could always use more documentation, whether as part of the official proj docs, in docstrings, or even on the web in blog posts, articles, and such.

#### **4.1.5 Submit Feedback**

The best way to send feedback is to file an issue at [https://github.com/larsyencken/proj/issues.](https://github.com/larsyencken/proj/issues)

If you are proposing a feature:

- Explain in detail how it would work.
- Keep the scope as narrow as possible, to make it easier to implement.
- Remember that this is a volunteer-driven project, and that contributions are welcome :)

### <span id="page-13-0"></span>**4.2 Get Started!**

Ready to contribute? Here's how to set up *proj* for local development.

- 1. Fork the *proj* repo on GitHub.
- 2. Clone your fork locally:

```
$ git clone git@github.com:your_name_here/proj.git
```
3. Install your local copy into a virtualenv. Assuming you have virtualenvwrapper installed, this is how you set up your fork for local development:

```
$ mkvirtualenv proj
$ cd proj/
$ python setup.py develop
```
4. Create a branch for local development:

```
$ git checkout -b name-of-your-bugfix-or-feature
```
Now you can make your changes locally.

5. When you're done making changes, check that your changes pass flake8 and the tests, including testing other Python versions with tox:

```
$ flake8 proj tests
$ python setup.py test
$ tox
```
To get flake8 and tox, just pip install them into your virtualenv.

6. Commit your changes and push your branch to GitHub:

```
$ git add .
$ git commit -m "Your detailed description of your changes."
$ git push origin name-of-your-bugfix-or-feature
```
7. Submit a pull request through the GitHub website.

### <span id="page-13-1"></span>**4.3 Pull Request Guidelines**

Before you submit a pull request, check that it meets these guidelines:

- 1. The pull request should include tests.
- 2. If the pull request adds functionality, the docs should be updated. Put your new functionality into a function with a docstring, and add the feature to the list in README.rst.
- 3. The pull request should work for Python 2.6, 2.7, 3.3, and 3.4, and for PyPy. Check [https://travis](https://travis-ci.org/larsyencken/proj/pull_requests)[ci.org/larsyencken/proj/pull\\_requests](https://travis-ci.org/larsyencken/proj/pull_requests) and make sure that the tests pass for all supported Python versions.

# <span id="page-14-0"></span>**4.4 Tips**

To run a subset of tests:

\$ python -m unittest tests.test\_proj

# **Credits**

# <span id="page-16-1"></span><span id="page-16-0"></span>**5.1 Development Lead**

• Lars Yencken [<lars@yencken.org>](mailto:lars@yencken.org)

# <span id="page-16-2"></span>**5.2 Contributors**

None yet. Why not be the first?

<span id="page-18-0"></span>**CHAPTER 6**

# **History**

**CHAPTER 7**

**0.1.0 (2014-01-11)**

<span id="page-20-0"></span>• First release on PyPI.

**CHAPTER 8**

**Indices and tables**

- <span id="page-22-0"></span>• *genindex*
- *modindex*
- *search*